# Поворотное устройство c Контроллером управления АПУ **Радант-AZV**

# **Руководство оператора**

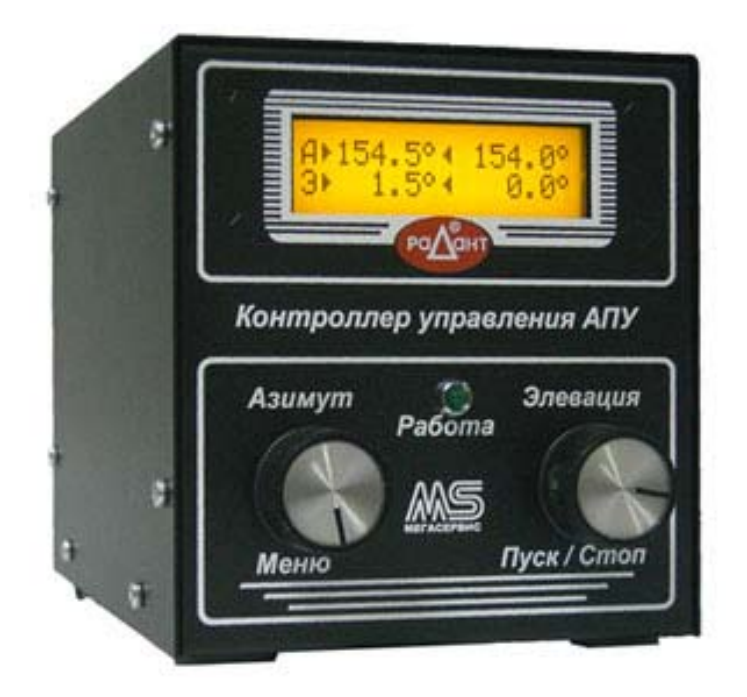

# Подключение проводной линии.

Разъемы для подключения приводов и датчиков распложены на задней панели Контроллера.

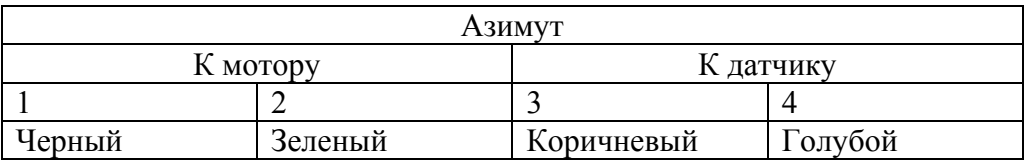

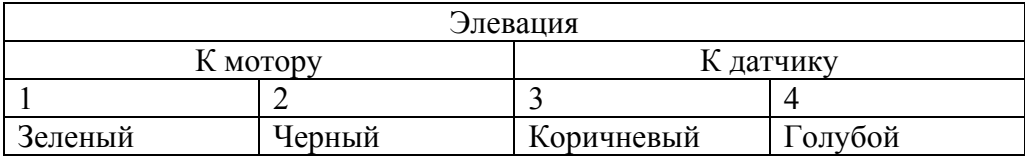

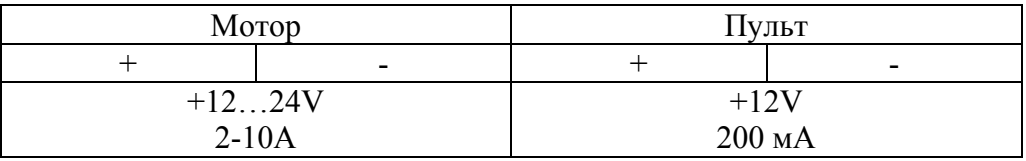

\* питание цифровой части и электромоторов раздельное и может осуществляться от отдельных источников.

Для использования одного источника питания, клеммы к которым подводится «плюс» необходимо соединить перемычкой.

#### **Внимание!**

Данный способ подключения доступен только при питании приводов не более 16V. При питании свыше 16V используйте раздельное питание.

# Действия энкодеров.

## **В режиме управления**

Левый энкодер (краткое нажатие) – вход в меню «память положений» Левый энкодер (поворот) – ротация азимута Левый энкодер (долгое удержание) – вход в основное меню контроллера

Правый энкодер (краткое нажатие) – Старт/Стоп ротации Правый энкодер (поворот) – ротация элевации Правый энкодер (долгое удержание) – сохранение позиции в ячейку памяти

Удержание энкодера с поворотом – более высокий шаг изменения параметра.

#### **В меню**

Левый энкодер (краткое нажатие) – выход из меню. Кнопка «Назад» Левый энкодер (поворот) – перелистывание пунктов меню. Установка значений. Левый энкодер (долгое удержание) – нет действия

Правый энкодер (краткое нажатие) – выбор пункта меню Правый энкодер (поворот) – нет действия Правый энкодер (долгое удержание) – сохранение установленного параметра в энергонезависимую память

Удержание энкодера с поворотом – более высокий шаг изменения параметра.

# Первоначальная установка параметров Контроллера перед использованием.

Подайте питание на Контроллер.

Высветится надпись приветствия.

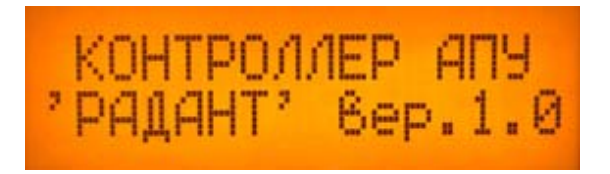

Контроллер перейдет в режим управления АПУ.

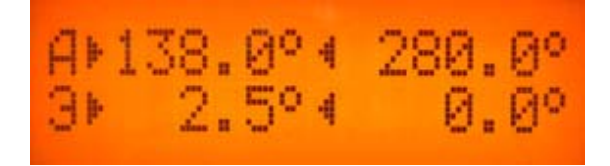

На лицевой панели Контроллера расположены два энкодера, с помощью которых осуществляется взаимодействие с Контроллером. Левый энкодер (в дальнейшем ЛЭ) и правый (в дальнейшем ПЭ).

Зайдите в меню Контроллера. Для этого нажмите ЛЭ и удерживайте до появления надписи «Настройки».

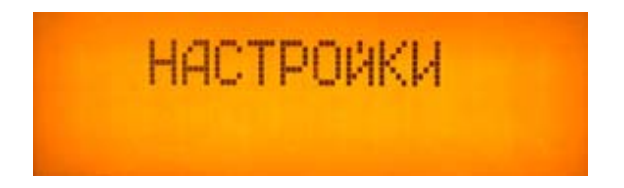

Навигация в меню осуществляется с помощью поворота ЛЭ. Выбор необходимого пункта меню кратким нажатием на ПЭ. Краткое нажатие на ЛЭ возвращает в предыдущее меню, либо к экрану управления. Длительное удержание ПЭ выполняет сохранение параметра в энергонезависимую память Контроллера.

Меню разделено на 16 пунктов:

- 1) Точность
- 2) Минимальный шаг азимута
- 3) Максимальный шаг азимута
- 4) Минимальный шаг элевации
- 5) Максимальный шаг элевации
- 6) Количество импульсов азимута
- 7) Количество импульсов элевации
- 8) Калибровка азимута
- 9) Калибровка элевации
- 10)Левая граница азимута
- 11) Правая граница азимута
- 12)Левая граница элевации
- 13) Правая граница элевации
- 14) Яркость дисплея
- 15) Сброс настроек
- 16) Выход

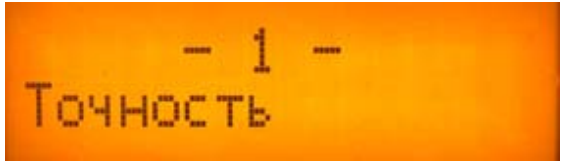

Пример пункта меню.

#### **Установите желаемую точность отображения градусов (1 пункт меню).**

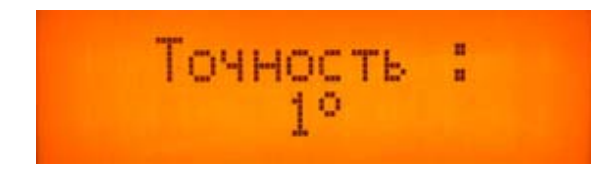

Краткое нажатие ПЭ (выбор пункта меню).

Вы можете выбрать один из двух вариантов:

- Используя ЛЭ, установите Точность 1 градус, для отображения только целых чисел.

- Используя ЛЭ, установите Точность 0.1 градус, для отображения целых чисел с одним знаком после запятой.

Длительное удержание ПЭ (сохранение). Краткое нажатие ЛЭ (выход в главное меню).

## **Задайте минимальный шаг азимута. (2 пункт меню).**

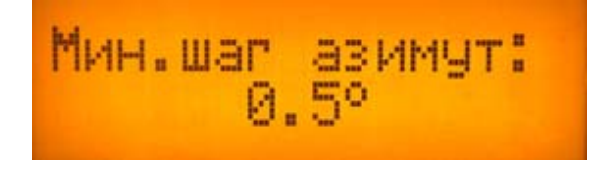

От минимального шага зависит точность наведения. Вы можете выбрать один из следующих вариантов:

- шаг в 5 градусов,
- шаг в 1 градус,
- шаг в 0.5 градуса,

- минимальный шаг (определяется количеством приходящих импульсов на 1 оборот). Информацию о количестве импульсов см. ниже.

### **Задайте максимальный шаг азимута. (3 пункт меню).**

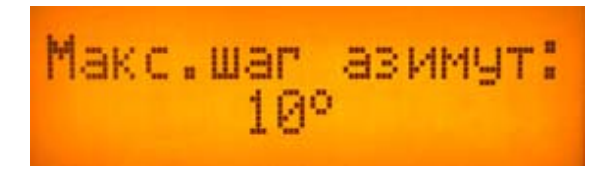

Максимальный шаг дает возможность быстро изменять переменную градусов одновременным удержанием и поворотом регулятора в необходимую сторону.

Вы можете выбрать один из следующих вариантов:

- шаг в 5 градусов,
- шаг в 10 градусов,
- шаг в 15 градусов,
- шаг в 20 градусов.

4 и 5 пункты меню предназначены для установки мин. и макс. шагов по элевации. Их настройка осуществляется, так же, как и азимуте.

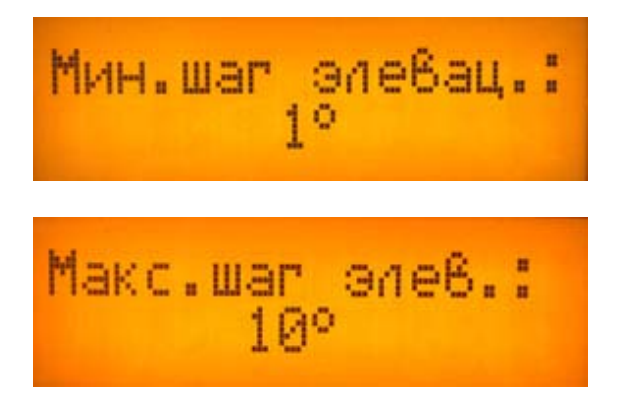

#### **Проверьте количество принимаемых импульсов (6 и 7 пункты меню)**

Убедитесь в совпадении, используя информацию, внесенную менеджером, в Ваш технический паспорт устройства в день покупки.

Как правило, верное количество импульсов устанавливается инженером при продаже.

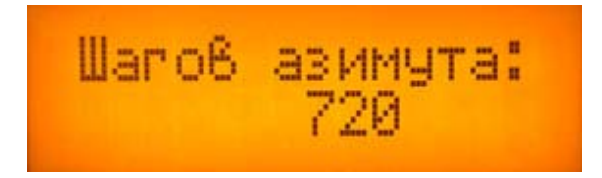

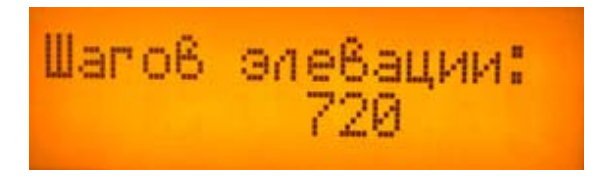

## **Откалибруйте поворотное устройство (8 и 9 пункты меню)**

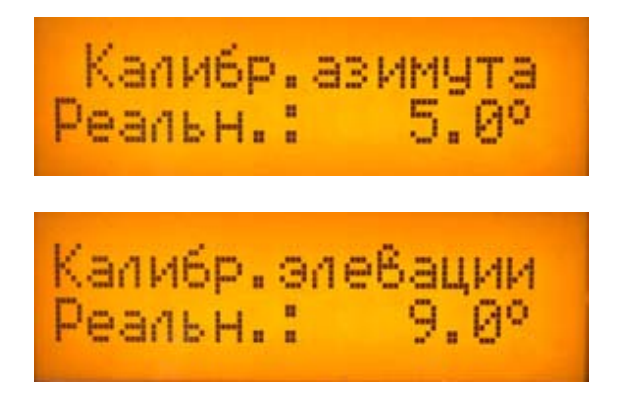

- наведите антенное поворотное устройство (далее АПУ) на точку, по которой вы осуществляете калибровку

Для примера это может быть магнитный север земли по азимуту и горизонт по элевации, - установите реальное значение положения (для азимута в 8 пункте меню и для элевации в 9 пункте),

- сохраните настройки.

АПУ откалибровано.

При надежном креплении АПУ, а так же стационарной работе, повторная калибровка, как правило, не требуется.

### **Установите границы хода АПУ (10 и 11 пункты меню для левой и правой границы азимута, 12 и 13 для нижней и верхней границы элевации соответственно).**

Внимание! Корректно заданные границы хода поворотного устройства предотвращают повреждение Вашей собственности, а так же накручивание и разрыв подведенных проводов.

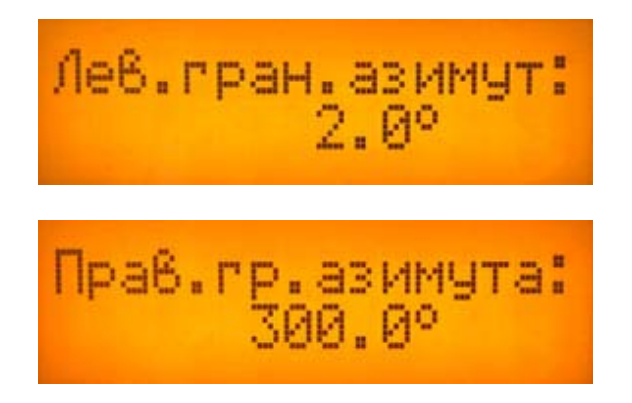

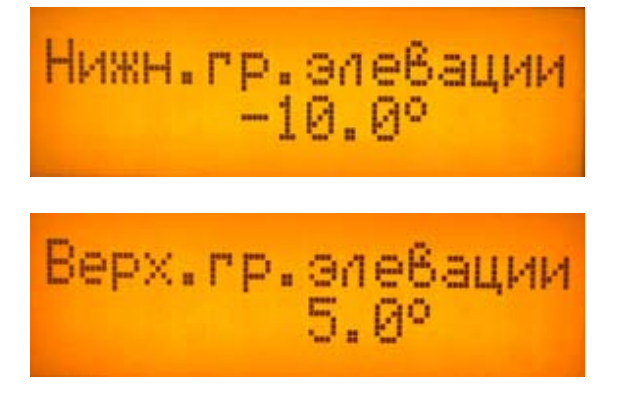

- Последовательно установите значения для каждой из границ.

- Сохраняйте настройки по мере установки.

Диапазон значений для азимута от -32000 до +32000 градусов. Диапазон значений для элевации -90 до +270 градусов.

При установке одинакового числа, как в левой, так и в правой границе азимута, программное ограничение поворота полностью снимается!

При установке такого диапазона как, например -90 левый и 360 правый, как только будет достигнута точка одной из данных границ, следующий заданный градус свыше (к примеру 355) приведет к отображению знака «R» в строке задания значений азимута. При этом АПУ начнет вращение через разрешенный диапазон, в данном случае в обратную сторону.

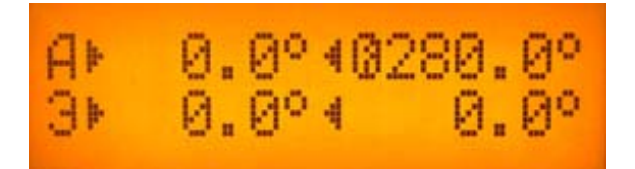

При установке одинакового числа, как в нижней, так и в верхней границе элевации, вращение в данной плоскости блокируется. В режиме управления АПУ, на строке установки значения элевации появится знак «ключ».

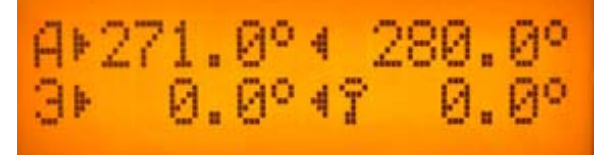

## **Выберите подходящий уровень подсветки (14 пункт меню).**

Низкий уровень подсветки рекомендован для работы в помещении или в темное время суток, что снижает нагрузку на зрение.

Высокий уровень применяется при работе на открытом пространстве или при прямом солнечном воздействии на дисплей Контроллера.

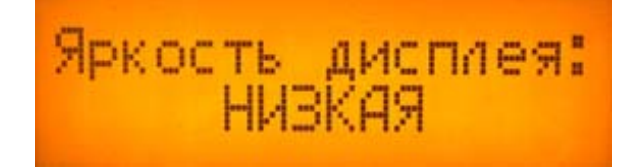

# **Дополнительно**

# **Сброс настроек (15 пункт меню)**

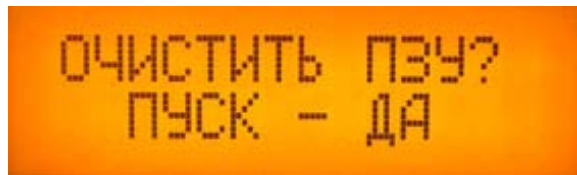

- Следуйте указаниям на дисплее для возврата к заводским параметрам.

## **Выход (16 пункт меню)**

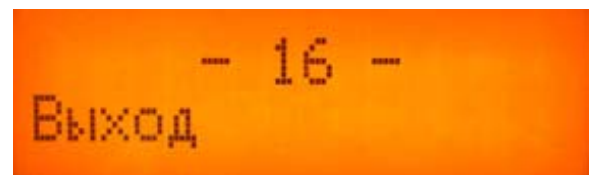

- Возвращает <sup>к</sup> режиму управления АПУ. Идентично нажатию ЛЭ.

# Работа с Контроллером.

Левый энкодер выполняет функцию задания координат азимута, правый элевации.

Пуск/Остановка АПУ производится кратким нажатием на ПЭ. При этом загорается зеленый светодиод.

*Примечание.* 

После завершения наведения, режим работы продолжает быть активен в течение 5 секунд. Об этом извещает светящийся зеленый светодиод.

# Дополнительные возможности

#### **Память для координат.**

В Контроллере управления АПУ «Радант» имеется 32 ячейки для хранения пользовательских координат.

## **Для сохранения текущего положения АПУ:**

- удерживайте ПЭ до появления надписи

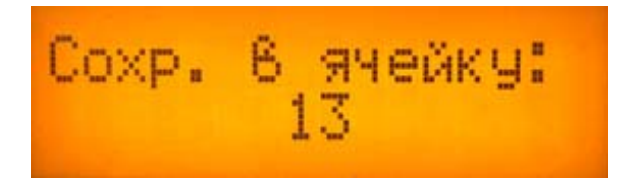

- выберите ячейку памяти (обычно нулевая ячейка используется для парковки АПУ)

- удерживайте ПЭ для сохранения

#### **Для вызова координат положения АПУ из сохраненных ячеек:**

- кратковременно нажмите ЛЭ

- в появившемся меню выберите ячейку памяти (высветятся координаты хранящиеся в памяти)

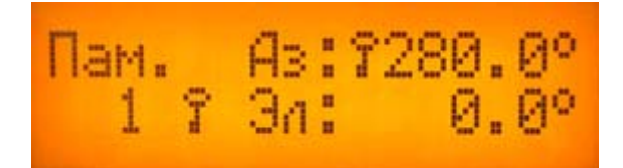

- кратковременно нажмите ПЭ (Пуск/Стоп). АПУ начнет наведение на данные координаты.

Знаки необходимости движения в обратную сторону «R» и блокировки «Ключ» действуют идентично, как и в режиме управления.

В случае, как на фото выше, при нажатии ПЭ, АПУ произведет наведение исключительно по элевации. Движение азимута блокировано.

### **Watchdog timer (сторожевой таймер)**

В Контроллере управления АПУ «Радант» применена аппаратно реализованная схема контроля за зависанием системы. Она представляет собой таймер, который периодически сбрасывается контролируемой системой. Если сброса не произошло в течение некоторого интервала времени, происходит принудительная перезагрузка системы.

Данная схема защитит АПУ от непредвиденного механического повреждения при зависании Контроллера в режиме работы.

#### **Система контроля качества питания, исправности привода и датчика.**

Во избежание сбоя и повреждения АПУ, а так же находящихся рядом объектов разработана комплексная система извещения и прерывания работы АПУ.

При кратковременной потере напряжения, (к примеру, из-за слабого контакта в разъеме питания) Контроллер произведет самостоятельную перезагрузку, известив Оператора.

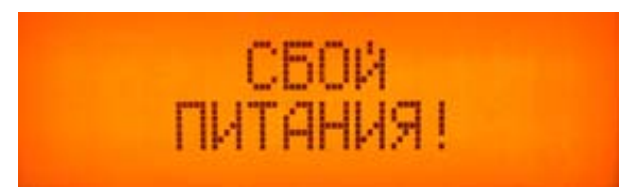

Текущая работа будет прервана.

При потере контакта с одним из приводов или датчиков АПУ, Контроллер управления известит Оператора.

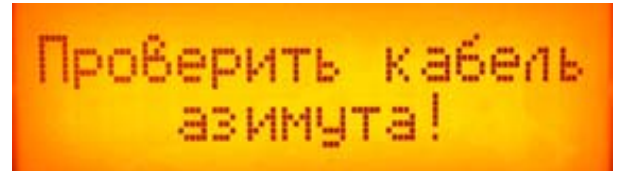

Текущая работа будет прервана.

После устранения неисправности или обрыва кабеля, отключите и вновь подайте питание на Контроллер.

При возникновении одной из данных неисправностей, калибровка АПУ может быть нарушена.

Контроллер известит об этом при следующем включении.

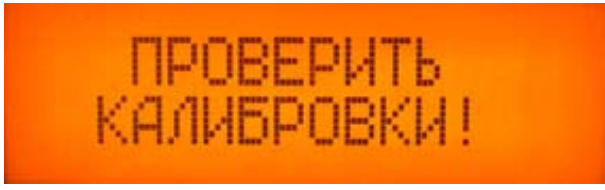

Выполните калибровку АПУ.

# Управление Контроллером с ПК.

На задней панели Контроллера расположен последовательный порт стандарта RS232, позволяющий управлять Контроллером с помощью ПК.

Для соединения применяется стандартный удлинитель DB9F-DB9M.

Управление с ПК возможно лишь в том случае, когда Контроллер находится в режиме наведения. При нахождении в главном меню или памяти координат команды с ПК обработаны не будут.

Система команд совместима с протоколом GS-232 (Yaesu), обеспечивающая точность позиционирования в 1 градус. Скорость обмена равна 9600 бод.

Имеется возможность позиционирования с более высокой точностью. За подробной информацией обращайтесь к разработчику. Контактная информация находится в конце данного руководства.

Используйте совместимое программное обеспечение для корректной и полноценной работы АПУ (размещенного на ресурсе megaservis.ru).

Для азимутального Контроллера используйте Controller\_AZ.zip Для азимутального Контроллера с элевацией используйте Controller\_AZV.zip